### NOTICE OF PROPOSED GUIDANCE DOCUMENT

Wisconsin Carrier Registration System (WisCRS) Online

Pursuant to Wis. Stat. s. 227.112, the Wisconsin Department of Transportation is hereby seeking comment Wisconsin Carrier Registration System (WisCRS) Online s. 341, a proposed guidance document.

## PUBLIC COMMENTS AND DEADLINE FOR SUBMISSION

Comments may be submitted to the Wisconsin Department of Transportation for 21 days by:

- 1. Department's website: <a href="https://wisconsindot.gov/Pages/dmv/com-drv-vehs/mtr-car-trkr/wiscrs.aspx">https://wisconsindot.gov/Pages/dmv/com-drv-vehs/mtr-car-trkr/wiscrs.aspx</a>
- 2. Mailing written comments to:

Division of Motor Vehicles Wisconsin Department of Transportation 4822 Madison Yards Way PO Box 7336 Madison, WI 53707-7336

## WEBSITE LOCATION OF FINAL GUIDANCE DOCUMENT

The final version of this guidance document will be posted at <u>wisconsindot.gov</u> to allow for ongoing comment.

### **AGENCY CONTACT**

DOTDMVGuidanceDocs@DOT.WI.GOV

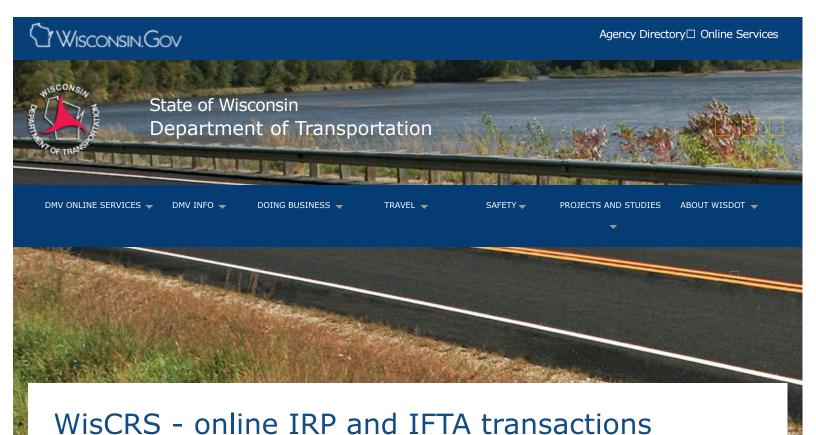

Online services

Forms and publications

Interstate vehicle credentials (cross state lines)

Intrastate vehicle credentials (operate within Wisconsin only)

Commercial driver license (inter and intra)

Motor carrier credentials

Motor carrier enforcement and truck safety

OSOW vehicle permits

OSOW forms and applications

OSOW permit update sign up

Freight movement (road, rail, water or sky)

Sign up for access to the Wisconsin Carrier Registration System (WisCRS) which provides you additional control over your IFTA and IRP accounts.

### Get access

WisCRS is accessible 24 hours a day, 7 days a week, 365 days a year, so you can work on IFTA and IRP when you have time available. All you need is a personal computer, laptop, tablet or smartphone (using WiFi).

What does WisCRS allow you to do in IFTA?

- Annual renewal of your account
- Order replacement stickers or license
- File quarterly tax returns
- Access to previous tax returns

What does WisCRS allow you to do in IRP?

- Annual renewal of your account
- Add vehicles to your fleet
- Transfer registration to another vehicle
- Order replacement plates and cab-cards
- Change weights on your vehicles

What are the benefits?

- Avoid downtime caused by revocation, suspension or expiration of your IFTA/IRP accounts.
- Avoid errors in IFTA quarterly returns by letting the online program calculate the tax amounts for you.
- Save money by eliminating postage and delivery fees.

# Sign up

Wisconsin carriers are already enjoying the benefits, and you can too.

- \*If you do not yet have a WAMS user ID, follow both steps A and B.
- \*If you already have an active WAMS user ID, skip to Step B.
  - A. Create and activate a WAMS User ID view the video (3:10) You Tibe
    - 1. Register yourself with the State of Wisconsin Web Access Management System (WAMS) at on.wisconsin.gov. We suggest you make your ID and password something you can easily remember. You must maintain your password at the on.wisconsin.gov site. You must register as an individual and the Applicant Name on the access agreement must match the user ID name.
    - 2. The Wisconsin Web Access Management System (WAMS) will then send you an email verifying your registration. The notification will also tell you how to activate your ID. Please read this email and follow the instructions.
    - 3. Each individual user needs their own user ID and must request their own access.
  - B. 

    MV2940 Complete the WisCRS Access Agreement 

    view the video (2:50) You Tibe
    - 1. Check the 'Create' box at the top of Section A and complete the section making sure to include your WAMS user ID.
    - 2. Check which applications you want access to at the bottom of the form.
    - 3. Sign the form. Your signature can be typed into the form if you wish. Please note, the Applicant Name and Email must match the user ID.
    - 4. Email back the completed form to irp-ifta@dot.wi.gov or fax to (608) 267-6886. Access

will be granted within three business days and you will receive via email the URL, manuals and some tips and tricks.

If you have questions, please call (608) 266-9900.

## Manage your account

URL Link to access your WisCRS account - Click here (For registered WisCRS account holders only)

WisCRS IFTA user manual - Click here

WisCRS IRP user manual - Click here

Questions about the content of this page:

## **Motor carrier registration**

International registration plan (IRP) or International fuel tax agreement (IFTA)

Wisconsin Department of Transportation Motor Carrier Services P.O. Box 7979 Madison WI 53707-7979

Email irp-ifta@dot.wi.gov Phone (608) 266-9900

## Contact Information

Contact Us

Support

Translate website□ Traducir el sitio de web□ 翻譯網站 Website übersetzen□

ترجمة الموقع

Txhais website□ 웹 사이트 번역

Перевести сайт

## Forms/Notices

Acceptable use policy
Forms
Legal notices
Privacy policy
Software information

## WisDOT Employees

Employee information PTA web HR Self-Service Travel Expenses WisDOT LearnCenter

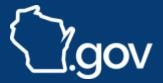